25085 - GAVARDO (BS) Via G.Quarena, 225/B ITALY Puh. 0365/31428 34141-34221 Fax. 0365/373030

# **KÄYTTÖOHJEET 9x9 KULMAVALITSIN**

# **Ohjauspaneelin käyttösäätimet**

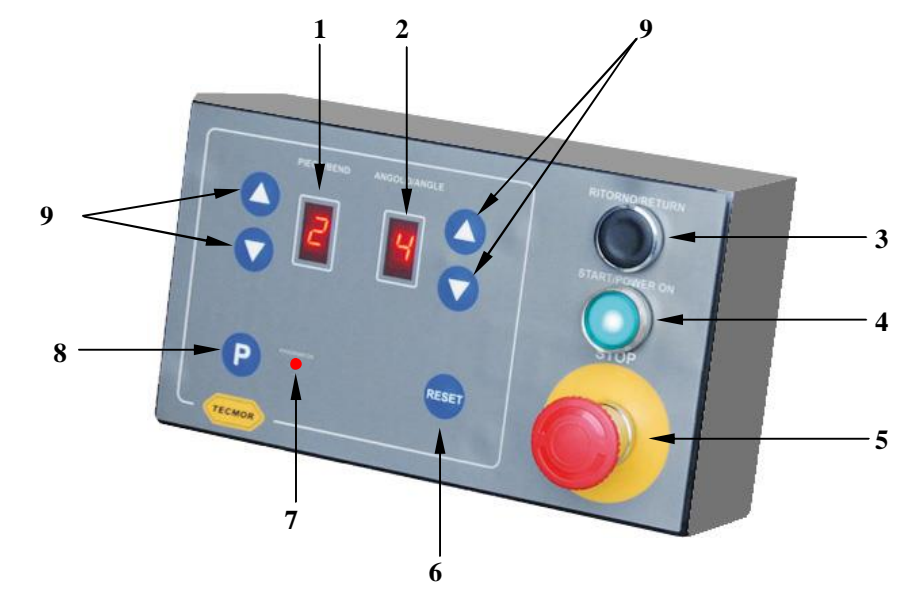

- Osoittaa taivutuskulman järjestysnumeron (max. 9) ja nuolinäppäimillä säädetään järjestysnumeroa.
- Osoittaa rajoitinnastan numeron (max. 9) ja rajoitinnastan kpl-määrän nuolipainikkeet.
- Manuaalisen levynpalautuksen painike.
- Kuittauspainike ja virransyötön merkkivalo.
- Hätäseispainike.
- Ohjelman uudelleenkäynnistyksen kuittauspainike.
- Merkkivalo osoittaa, onko ohjelmointi päällä vai pois päältä (ON/OFF).
- Ohjelman ON/OFF-painike.
- Taivutusjaksojen asetuspainikkeet.

#### **Koneen käynnistys**

- 1. Kun virransyöttökaapeli on liitetty, paina painiketta 5 ohjauksen aktivoimiseksi.
- 2. Jos konetta on käytettävä manuaalisesti, aseta kytkin asentoon "PANNELLO OFF". Konetta voidaan käyttää painamalla poljinta, jolloin ohjauspaneelin ohjelma ei ole enää käytettävissä. Taivutuslevy pysähtyy aina levylle asetetulle ensimmäiselle taivutuskaralle.
- 3. Konetta voidaan käyttää automaattitilassa käyttämällä ohjauspaneelin ohjelmaa, jos ohjauspaneelin kytkin on asetettu asentoon "PANNELLO ON". Tässä tapauksessa konetta voidaan käyttää ainoastaan, jos merkkivalo 8 ei pala.

#### **MUOTOKAPPALEEN malliesimerkki 5 taivutuksella ja 4 erilaisella kulmalla.**

(Kuvanumerot viittaavat taivutusjaksoon)

- 1. taivutus =  $135^\circ$
- 2. taivutus =  $90^\circ$
- $3.$  taivutus =  $120^\circ$
- 4. taivutus =  $60^\circ$
- 5. taivutus = 135°

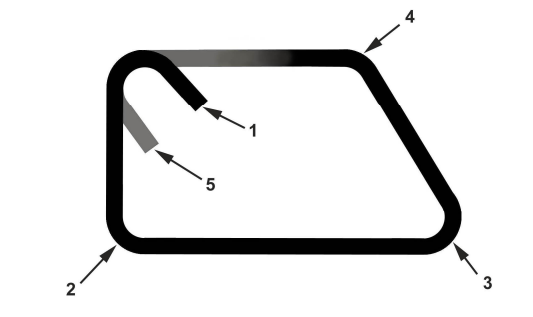

**Kuinka karat asetetaan ja numeroidaan**

Karoja on 4, vastaavalle 4 erilaiselle kulmalle (suorita muutamia testejä oikean asennon löytämiseksi). Aseta ne kuvan mukaisesti,

huomioimalla, että pyörimissuunta on myötäpäivään.

Kara kulmassa 60° on numero 1 (ohjelma käynnistyy lähimmästä rajakytkimelle).

Kara kulmassa 90° on n. 2 Kara kulmassa 120° on n. 3 Kara kulmassa135° on n. 4

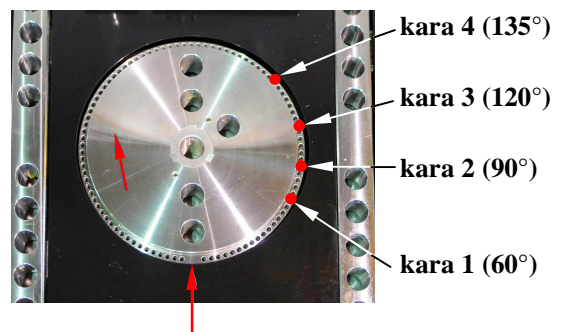

### **Kuinka taivutusjakso ohjelmoidaan**

- 1. Paina painiketta 9; merkkivalo 8 syttyy päälle.
- 2. Käytä painiketta 10 ja valitse **1** (1. taivutus) ja käytä painiketta 3 ja valitse **4** (karanumero vastaavalle 1. taivutukselle).
- 3. Toista toimenpiteitä seuraaville taivutuksille:
	- · Taivutus 2 kara 2
	- · Taivutus 3 kara 3
	- · Taivutus 4 kara 1
	- · Taivutus 5 kara 4
- 4. Ohjelmoinnin loppu saavutetaan asettamalla 6. taivutus asentoon 0.
- 5. Paina painiketta 9: merkkivalo 8 sammuu.
- 6. Paina KUITTAUS-painiketta 7 (RESET) ja pidä sitä painettuna alas 4-5 sekunnin ajan ohjelmoinnin aloittamiseksi 1. taivutuksesta.

## **Kuinka lisätaivutusjakso toistetaan**

- 1. Paina painiketta 9 (merkkivalo palaa).
- 2. Käytä painiketta 10 ja valitse haluttu taivutus.
- 3. Paina painiketta 9 (merkkivalo sammuu).
- 4. Paina poljinta halutun taivutuksen saavuttamiseksi. Ohjelma jatkaa lisätaivutuksia. Ohjelma on mahdollista käynnistää ensimmäisestä taivutuksesta pitämällä KUITTAUS-painiketta painettuna alas 4-5 sekunnin ajan.

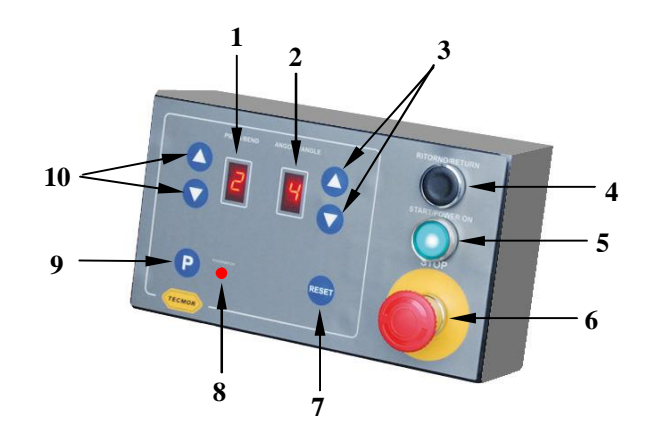

**0 (rajakytkimen asento)**